VOICE TRANSFORMER VT-4

**Owner's Manual**

**E**Roland

# Panel Descriptions

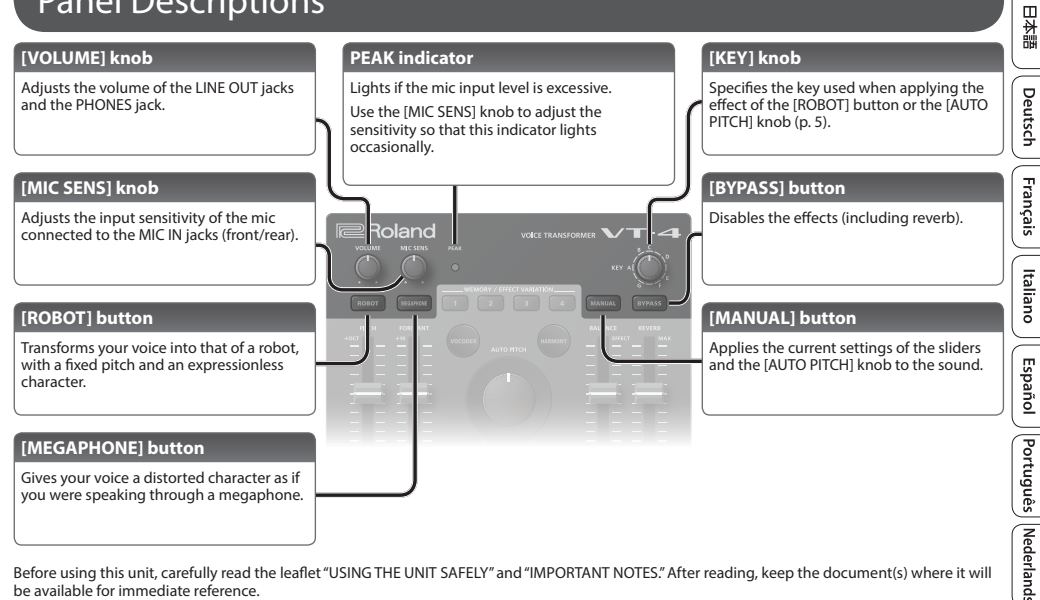

Before using this unit, carefully read the leaflet "USING THE UNIT SAFELY" and "IMPORTANT NOTES." After reading, keep the document(s) where it will be available for immediate reference.

© 2018 Roland Corporation

#### **Panel Descriptions**

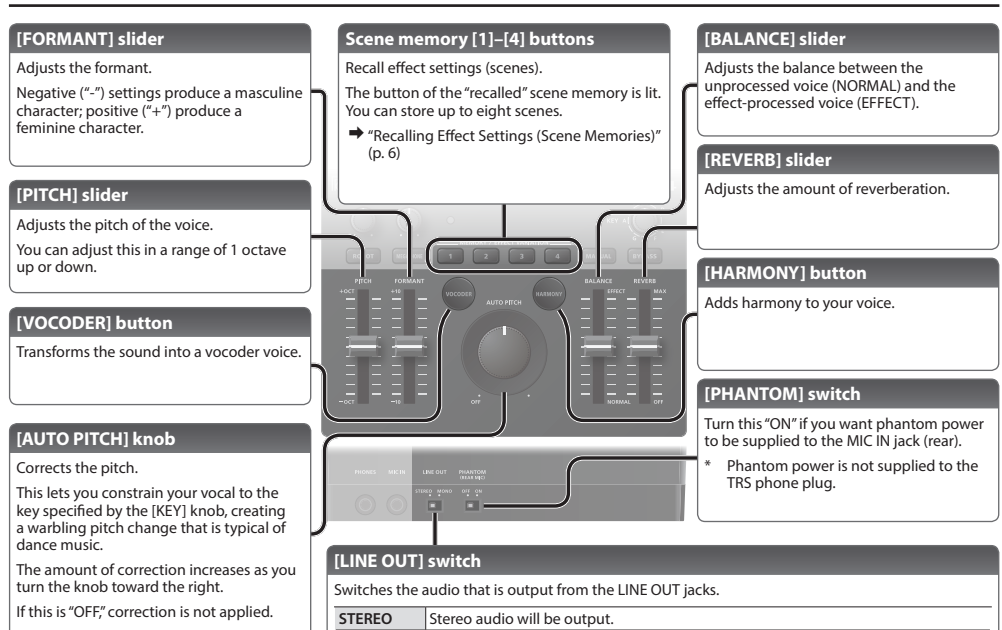

<span id="page-1-0"></span>output separately.

MONO<sup>T</sup> The processed sound (L/MONO) and the unprocessed sound (R/BYPASS) will be

**2**

# Connecting Your Equipment

#### **PHONES jack**

Connect headphones (sold separately) here.

# **Front panel**

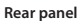

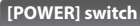

#### **Turning the Power On/Off**

After you've made connections correctly, **turn on the power in the order of this unit**0**connected devices.**

When turning the power off, do so in the order of the connected devices  $\rightarrow$  this unit.

#### **MEMO**

This unit can operate on USB bus power or on batteries.

If you want to use it on batteries, install batteries beforehand [\(p. 11](#page-10-0)).

# **Roland**  $\sqrt{T}$ -4  $= 10$ **MIDTH**

#### **MIDI IN connector**

Connect a MIDI device.

You can use incoming MIDI note messages to play the robot voice, etc. ([p. 5\)](#page-4-1).

#### **USB (**O**) port**

If this port is connected to your computer via a commercially available USB 2.0 cable, you can use the VT-4 as a USB audio interface.

If USB bus power is supplied, the unit operates on USB bus power.

#### **MIC IN jack (front)**

Connect a mic that is compatible with plug-in power (sold separately).

This is only for use with a mic that is compatible with plug-in power.

Connect these jacks to your amp or

#### **MIC IN jack (rear)**

Connect a mic (sold separately) here.

If a condenser mic is connected to the XLR connector, phantom power can be supplied  $(p, 2)$ .

Pin assignment of MIC IN jack (rear)

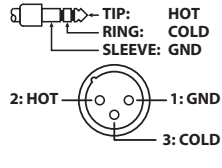

- \* To prevent malfunction and equipment failure, always turn down the volume, and turn off all the units before making any connections.
- Before turning the unit on/off, always be sure to turn the volume down. Even with the volume turned down, you might hear some sound when switching the unit on/off. However, this is normal and does not indicate a malfunction.

Nederlands

日本語

Deutsch

Français

Italianc

Español

Português

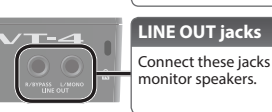

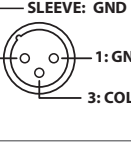

# **Applying an Effect**

- **1. Connect your mic to the MIC IN jack (front or rear).**
- \* If you connect a condenser mic to the MIC IN jack (rear) via an XLR connector, turn the [PHANTOM] switch on.
- **2. Turn the [BYPASS] button on.**
- **3. While vocalizing into the mic, use the [MIC SENS] knob to adjust the input sensitivity.**

Adjust the sensitivity so that the PEAK indicator lights occasionally.

- \* Adjust the input sensitivity accurately. If the mic input level is too low or too high, the effect won't work correctly.
- **4. Press a scene memory button to recall a scene ([p. 6\)](#page-5-1).**
- **5. Turn the [BYPASS] button off.**
- **6. Vocalize into the mic.**

Your voice processed by the effect is output.

- \* When inputting voice into the mic, input the voice of only one person. If multiple voices are input, the effect won't work correctly.
- \* Take care that sound from the speaker does not enter the mic.

## **MEMO**

If feedback occurs, set the noise gate [\(p. 7](#page-6-0)).

# **Editing the Effect**

#### **1. Press the [MANUAL] button.**

You can press a scene memory button to recall a saved effect, and then edit those effect settings [\(p. 6](#page-5-0)).

**2. Use the controllers (buttons, knobs, sliders) to edit the effect settings.**

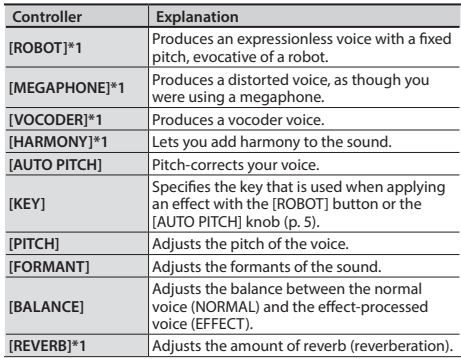

\*1 To select an effect variation, hold down an effect button and press a scene memory button.

- $\rightarrow$  ["Effect Variation List" \(p. 11\)](#page-10-1)
- **3. As necessary, save the effect settings in a scene memory button [\(p. 6\)](#page-5-2).**

# 日本語

Deutsch

# <span id="page-4-0"></span>Using the [KEY] knob to specify the key

You can specify the key that is used when applying an effect with the **[ROBOT]** button or the [AUTO PITCH] knob.

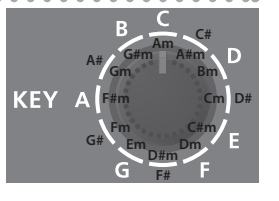

#### **MEMO**

To specify a minor scale, turn the knob three clicks to the right from the desired key indication.

For example, if you want to set the key to "Am," turn the knob three clicks to the right from the "A" position, setting it to the "C" position.

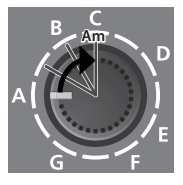

#### <span id="page-4-1"></span>**Inputting Note Messages to the MIDI IN Connector**

You can use note messages input via the MIDI IN connector to play the robot voice. You can also play the vocoder voice, or generate harmony notes.

**1. Connect a MIDI keyboard or other MIDI device to the MIDI IN connector.**

#### **2. While inputting note messages from the MIDI device, vocalize into the mic.**

The VT-4 switches to robot voice (the [ROBOT] button is lit), and the robot voice is sounded by the incoming note messages. (The robot voice turns on automatically.)

#### **3. If you want to add harmony, turn the [HARMONY] button on, and input your voice.**

Up to four notes of harmony are heard based on the note messages that are input (When you turn the [HARMONY] button on, polyphonic (POLY) mode is enabled).

#### **4. If you want to perform with a vocoder voice, turn the [VOCODER] button on, and input your voice.**

- To exit robot voice, press the [ROBOT] button (the [ROBOT] button goes dark).
- The settings of the [KEY] knob and the [AUTO PITCH] knob are ignored if note messages are being input.

# <span id="page-5-0"></span>Recalling Effect Settings (Scene Memories)

Effect settings (scenes) that you've saved in the scene memory buttons can be recalled instantly.

#### You can save up to eight scenes.

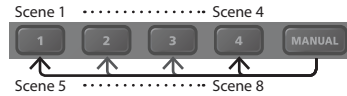

#### **MEMO**

You can back up the scene memories to your computer [\(p. 10](#page-9-0)).

#### <span id="page-5-1"></span>**Recalling a Scene**

**1. Press the scene memory [1]–[4] button that you want to recall.**

The scene memory button lights, and the effect settings (the scene) is recalled.

To recall scenes 5–8, hold down the [MANUAL] button and press a scene memory [1]–[4] button.

For example, to recall scene 5, hold down the [MANUAL] button and press the scene memory [1] button (the [MANUAL] button blinks slowly).

- \* When you recall a scene, the current positions of the slider/[AUTO PITCH] knob/[KEY] knob will not match the actual sound.
- \* When you adjust the effect after recalling a scene, the setting of the controller is applied to the sound. At this time, the scene memory button blinks.

#### <span id="page-5-2"></span>**Saving a Scene**

Here's how to save the effect settings to a scene memory button.

- **1. Use the controllers to adjust the effect.**
- **2. Hold down the scene memory [1]–[4] button in which you want to save the scene.**

When the scene has been saved, all the scene memory buttons change from blinking  $\rightarrow$  unlit.

For example, if you want to save the settings to scene 5, hold down the [MANUAL] button and hold down the scene memory [1] button.

#### **Copying a Scene**

Here's how to copy a scene to another number.

- **1. Press a scene memory [1]–[4] button to recall the scene that you want to copy.**
- **2. Hold down the copy-destination scene memory [1]–[4] button.**

When the scene has been copied, all the scene memory buttons change from blinking  $\rightarrow$  unlit.

日本語

Deutsch

# <span id="page-6-0"></span>**Suppressing Feedback (Noise Gate)**

You can make noise gate settings to suppress feedback.

**1. Hold down the [MANUAL] button and press the [VOCODER] button (keep holding down the [MANUAL] button).**

The scene memory [1]–[4] buttons light.

**2. Continuing to hold down the [MANUAL] button, press one of the memory [1]–[4] buttons to set the noise gate.**

Higher-numbered scene memory [1]–[4] buttons apply the noise gate effect more strongly.

# **Preventing Unintended Sound (Low Cut Filter)**

You can make low cut filter settings to prevent the VT-4 from unintentionally producing sound in response to low-frequency sounds nearby (such as the kick sound of a drum set).

**1. Hold down the [MANUAL] button and press the [HARMONY] button (keep holding down the [MANUAL] button).**

The scene memory [1]–[4] buttons light.

**2. Continuing to hold down the [MANUAL] button, press one of the scene memory [1]–[4] buttons to set the low cut filter.**

Higher-numbered scene memory [1]–[4] buttons specify a higher frequency below which the sound is cut.

# **Clarifying the Sound (Enhancer)**

By applying the enhancer effect, you can improve the clarity of the high-frequency region.

**1. Hold down the [MANUAL] button and press the [MEGAPHONE] button (keep holding down the [MANUAL] button).**

The scene memory [1]–[4] buttons light.

**2. Continuing to hold down the [MANUAL] button, press one of the memory [1]–[4] buttons to set the enhancer.**

Higher-numbered scene memory [1]–[4] buttons apply the enhancer effect more strongly.

#### **Using the VT-4 As a USB Audio Interface**

By using a commercially available USB 2.0 cable to connect the VT-4 to your computer, you can use the VT-4 as a USB audio interface.

\* **You must install the USB driver before connecting the VT-4 to your computer.**

Download the USB driver from the Roland website. For details, refer to Readme.htm which is included in the download.

**http://www.roland.com/support/**

### Playback

 $A = 0$ Sound played back by your computer can be output from the VT-4 via the following routes.

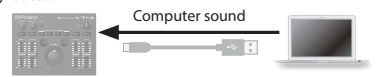

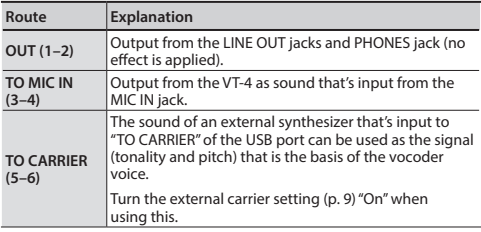

#### Recording

The mic sound processed by the VT-4 can be recorded on your computer.

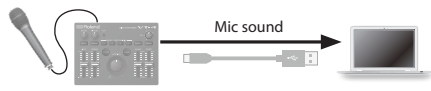

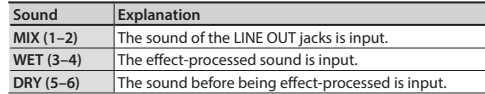

#### **Making Settings for Other Functions**

**1. Turn on the power while holding down the [ROBOT] button.**

The [MANUAL] button blinks.

**2. Turn the [KEY] knob to select the parameter that you want to set.**

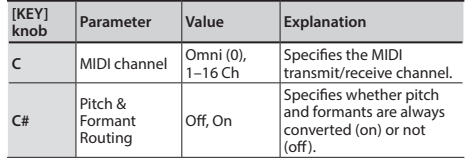

**Convenient Functions**

<span id="page-8-0"></span>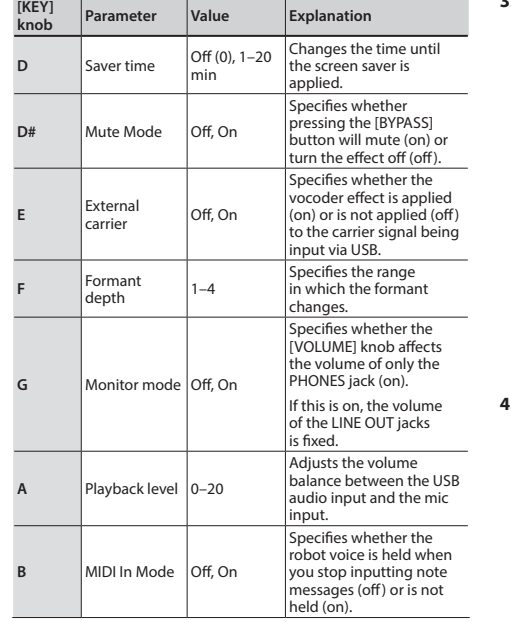

**3. Edit the setting of the parameter that you selected.**

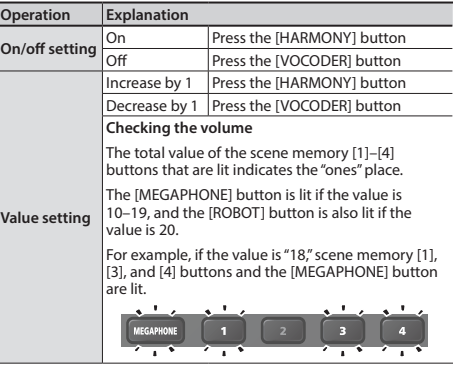

**4. When you have finished making settings, press the [MANUAL] button.**

The setting is saved.

English

日本語

**Deutsch** 

Français

#### <span id="page-9-0"></span>**Backing Up or Restoring the Scene Memories**

You can use your computer to back up scene memories and restore them from your computer.

#### <span id="page-9-1"></span>Backing up

- **1. With the VT-4 powered-off, connect the VT-4 to your computer via a USB cable.**
- **2. While holding down the [VOCODER] button, turn the power on.**

The [ROBOT] button and the [BYPASS] button light, and the scene memory buttons through the [MANUAL] button blink while moving between left and right

- **3. On your computer, open the "VT-4" drive.**
- **4. From inside the BACKUP folder, copy the backup files to your computer.**

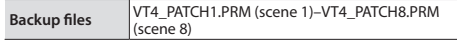

- **5. When copying is finished, perform the appropriate operation on your computer to disconnect the USB drive.**
- **6. Turn the power off, and on again.**

#### Restoring

- $1 1 1 1 1 = 1 1$ **1. As described in "Backing up" [\(p. 10\)](#page-9-1), open the "VT-4" drive on your computer.**
- **2. Copy the backup files from your computer into the RESTORE folder.**
- **3. When copying is finished, perform the appropriate operation on your computer to disconnect the USB drive.**
- **4. Press the [MANUAL] button.**
- **5. When the blinking button goes dark, turn the power off and then on again.**

#### **Using Batteries Even When Connected to USB**

If the VT-4 is connected to a USB port that does not support USB bus power, such as when using the VT-4 and the MX-1 (Mix Performer) with AIRA LINK, you can use the VT-4 in battery-powered mode.

**1. While holding down the [HARMONY] button, turn the power on.**

The VT-4 is in battery-powered mode.

To return to the usual mode, turn the power off and on again.

#### **Restoring the Factory Settings (Factory Reset)**

Here's how to return the VT-4 to its factory-set state.

**1. While holding down the [BYPASS] button, turn the power on.**

The [MANUAL] button blinks.

If you decide to cancel factory reset, turn the power off.

- **2. Press the [MANUAL] button to execute factory reset.**
- **3. When all buttons blink, turn the power off and on again.**

## <span id="page-10-1"></span>**Effect Variation List**

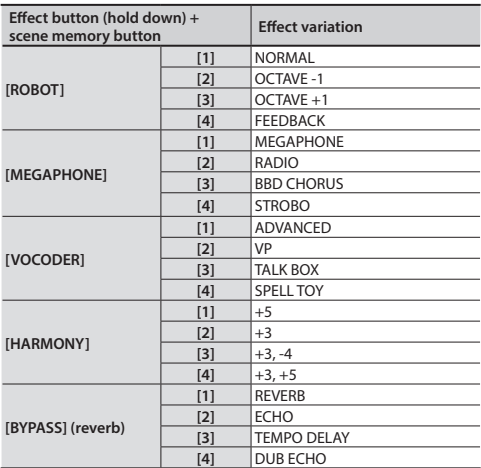

#### **MEMO**

You can hold down an effect button to see the currently selected effect variation (the scene memory button blinks).

# <span id="page-10-0"></span>**Installing Batteries**

As an alternative to USB bus power, you can use commercially available AA nickel-metal hydride batteries or alkaline batteries to power the unit.

\* If USB bus power is being supplied, the unit uses USB bus power even if batteries are installed.

#### **1. Remove the battery cover.**

- When turning the unit over, be careful so as to protect the buttons and knobs from damage. Also, handle the unit carefully; do not drop it.
- **2. Taking care to observe the correct orientation of the batteries, insert the batteries into the battery case.**

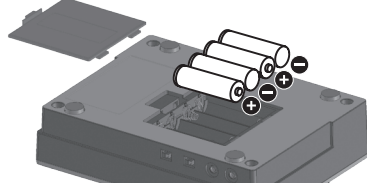

#### **3. Close the battery cover.**

If you handle batteries improperly, you risk explosion and fluid leakage. Make sure that you carefully observe all of the items related to batteries that are listed in the leaflet "USING THE UNIT SAFELY."

## Battery replacement indicator (PEAK indicator)

When the batteries run low, the PEAK indicator blinks rapidly. When this occurs, install new batteries.

#### **Appendix**

# **Main Specifications**

#### **Roland VT-4: Voice Transformer**

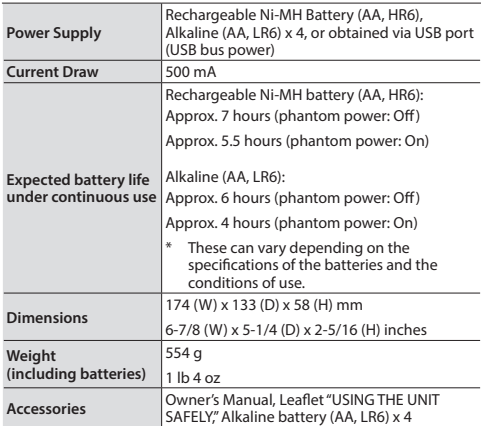

\* This document explains the specifications of the product at the time that the document was issued. For the latest information, refer to the Roland website.